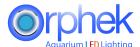

## What does resetting the light do?

It erases any stored memory from the previous gateway the light was connected to and returns the light to factory default settings.

Under unusual circumstances you may have to reset your Atlantik V4 to factory default. This usually happens when you cannot connect to your light.

Resetting your light is a very simple process.

To reset Orphek Atlantik follow these simple guidelines.

please watch the video for instructions click the link below:

https://m.youtube.com/watch?v=pY3w5Lk0nw8

1. Remove power from your gateway.

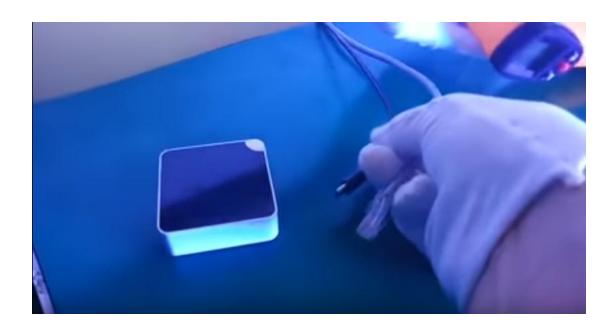

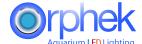

## How to Reset the Orphek Atlantik v4 LED Lighting

2. Rapidly plug the power supply in and out of the power receptacle four times. Your light should flash twice and remain on at 80% intensity.

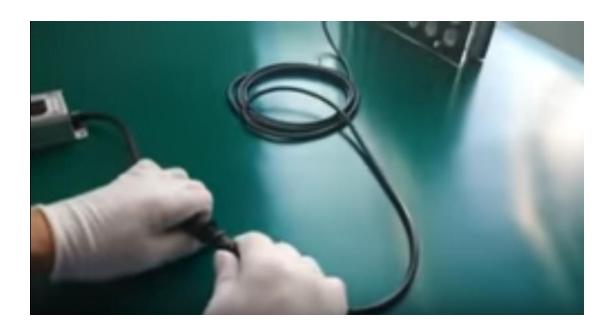

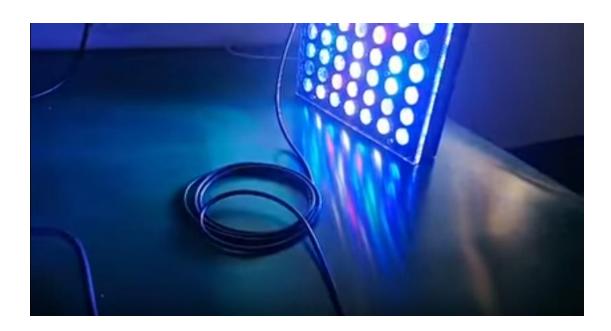

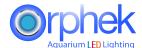

## How to Reset the Orphek Atlantik v4 LED Lighting

3. Apply power to your gateway and wait at least 3 minutes for all processes to complete.

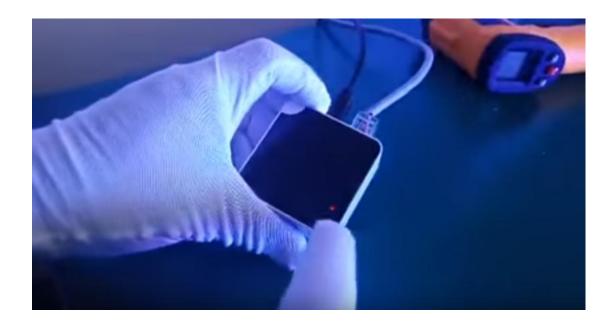

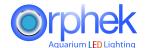

4. Enter your gateway ID into the Orphek app and press search. The gateway ID is found on the back of your gateway. Only use the numbers beginning with 888.

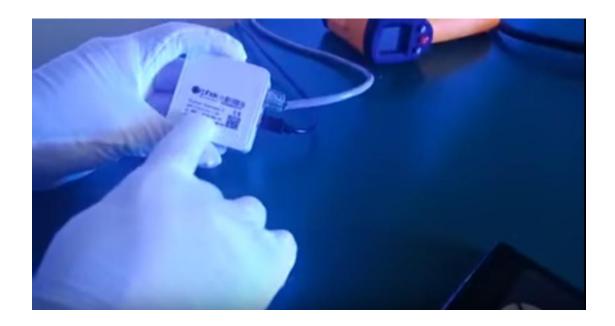

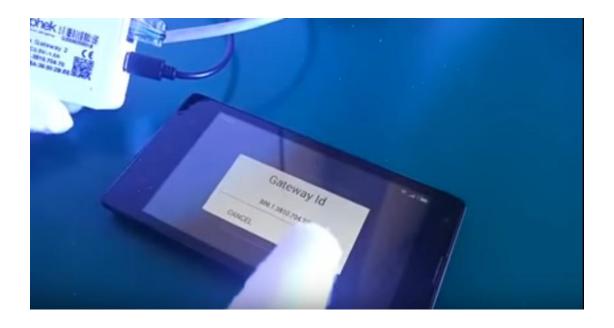